#### Información relativa a la Norma oficial mexicana o NOM (solamente para México)

La información siguiente se proporciona en el dispositivo o dispositivos descritos en este documento, en cumplimiento con los requisitos de la Norma oficial mexicana (NOM) Importador:

Dell México S.A. de C.V.

Paseo de la Reforma 2620 – 11° Piso Col. Lomas Altas

11950 Méjico, D.F.

Número de modelo reglamentario: P30G Voltaje de entrada: 100 VCA–240 VCA Corriente de entrada (máxima): 1,70 A Frecuencia de entrada: 50 Hz–60 Hz Corriente de salida: 3,34 A/4,62 A Voltaje de entrada: 19,5 VDC

#### Contacting Dell

To contact Dell for sales, technical support, or customer service issues, go to dell.com/ContactDell

#### Contacter Dell

Dell™, the DELL logo, and Inspiron™ are trademarks of Dell Inc.<br>Windows® is either a trademark or registered trademark of Microsoft Corporation in the United States and/or other countries.

egulatory model: P33G/P25F Type: P33G001/P33G002/P25F001/P25F002 Computer model: Inspiron 5420/5425/5520/5525/7420/7520

Pour contacter Dell à propos de problèmes relatifs aux ventes, au support technique ou au service client rendez-vous sur dell.com/ContactDell

#### Kontaktaufnahme mit Dell

Um den Verkauf, den technischen Support oder den Kundendienst von Dell zu erreichen, gehen Sie zu: dell.com/ContactDell

#### Come contattare la Dell

Dell™, das DELL-Logo und Inspiron™ sind Marken von Dell Inc.<br>Windows® ist entweder eine Marke oder eingetragene Marke der<br>Microsoft Corporation in den USA und/oder anderen Ländern. Vorschriftenmodell: P33G/P25F Typ: P33G001/P33G002/P25F001/P25F002

Per contattare la Dell per problemi relativi alle vendite, al supporto tecnico o al servizio clienti, visitare il sito dell.com/ContactDell

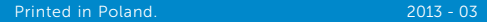

#### © 2012–2013 Dell Inc.

#### © 2012–2013 Dell Inc.

Dell™, le logo Dell et Inspiron™ sont des marques de Dell Inc.<br>Windows® est une marque ou une marque déposée de Microsoft<br>Corporation aux États-Unis et/ou dans d'autres pays.

Modèle réglementaire : P33G/P25F Type : P33G001/P33G002/P25F001/P25F002

Modèle d'ordinateur : Inspiron 5420/5425/5520/5525/7420/7520 © 2012–2013 Dell Inc.

Computermodell: Inspiron 5420/5425/5520/5525/7420/7520 © 2012–2013 Dell Inc.

Dell™, il logo DELL e Inspiron™ sono marchi commerciali di Dell Inc. Windows® è un marchio commerciale o marchio registrato di Microsoft Corporation negli Stati Uniti e/o in altri Paesi.

Modello normativo: P33G/P25F Tipo: P33G001/P33G002/P25F001/P25F002

Modello del computer: Inspiron 5420/5425/5520/5525/7420/7520

# Computer Features

2. Camera

المو صلات<sub>.</sub>

# inspiron 14R/M421R/15R/M521R

إن TMDell، وشعار DELL، وTMInspiron هي عالمات تجارية تخص Inc Dell. كما أن RWindows هي عالمة تجارية أو عالمة تجارية مسجلة تخص شركة Microsoft Corporation في الولايات المتحدة و/او البلاد الأخرى.

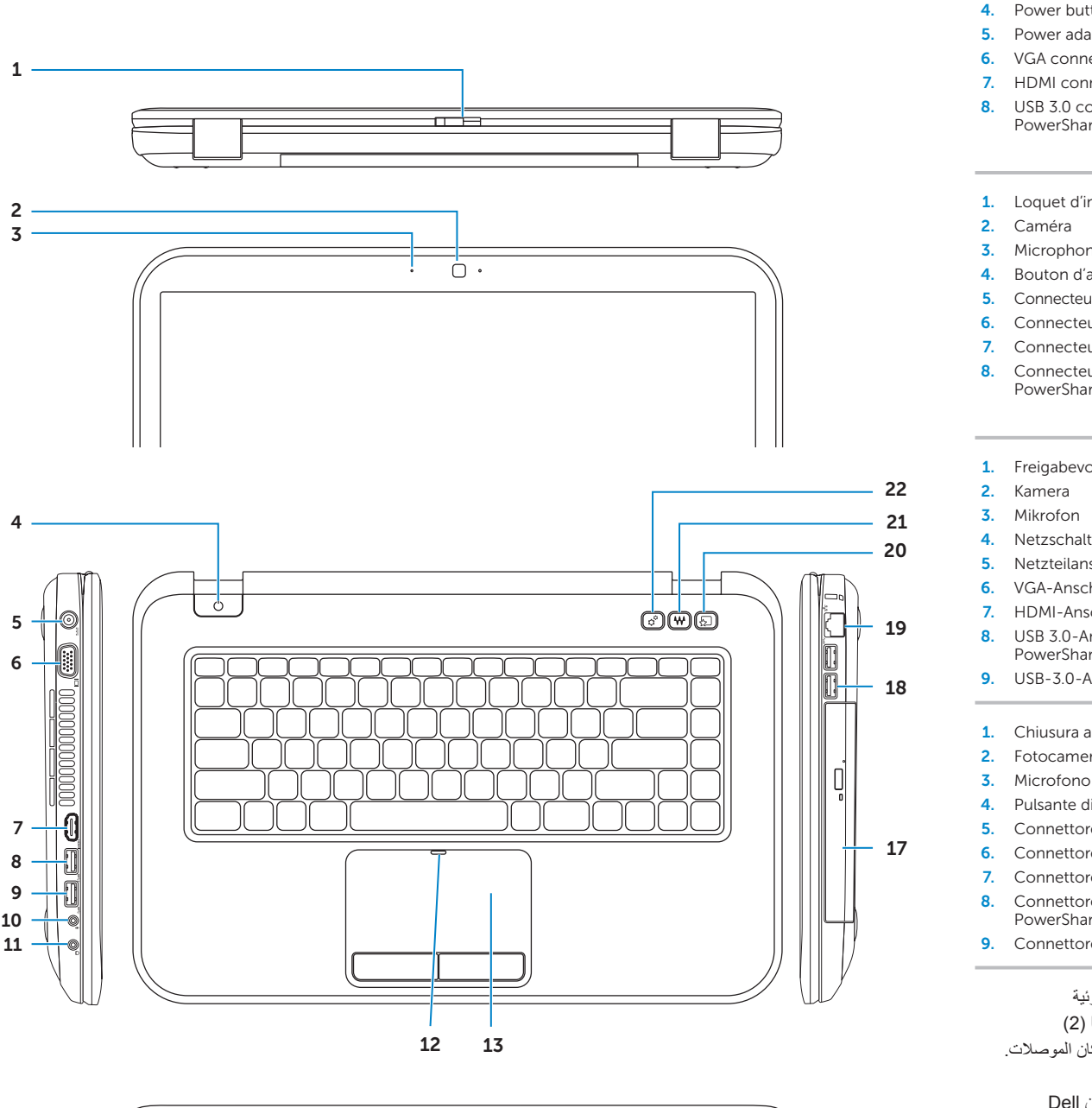

Caractéristiques de l'ordinateur | Computer-Funktionen | Funzionalità del computer | خصائص الكمبيوتر

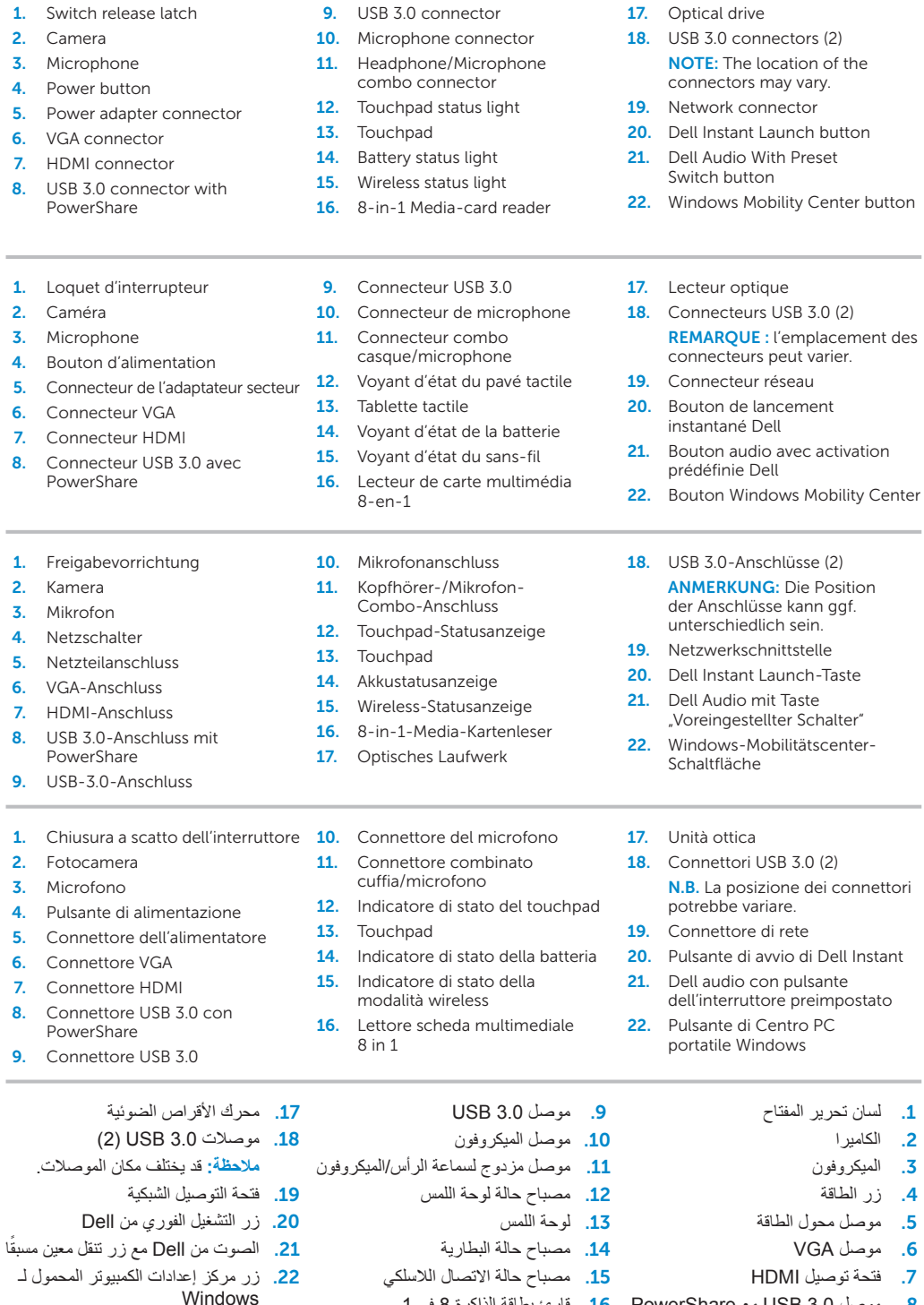

# Quick Start Guide

#### More Information

For regulatory and safety best practices, see dell.com/regulatory\_compliance

#### Informations supplémentaires

Pour les recommandations de normes et de sécurité, voir dell.com/regulatory\_compliance

#### Weitere Informationen

Guide de démarrage rapide | Schnellstart-Handbuch Guida introduttiva | دليل بدء التشغيل السريع

#### nschlüsse (2). **JNG:** Die Position lüsse kann ggf. edlich sein. schnittstelle

- Int Launch-Taste
- mit Taste
- stellter Schalter" Mobilitätscenter-
- $h \rho$
- 17. Unità ottica
- ri USB 3.0 (2) sizione dei connettori variare.
- nre di rete
- li avvio di Dell Instant
- con pulsante uttore preimpostato
- 1 Centro PC Vindows

Informationen zu Vorschriften sowie zur bestmöglichen Einhaltung der Sicherheitsrichtlinien finden Sie unter dell.com/regulatory\_compliance

#### Ulteriori informazioni

Per le normative e le protezioni ottimali, visitare dell.com/regulatory\_compliance

#### Service Tag

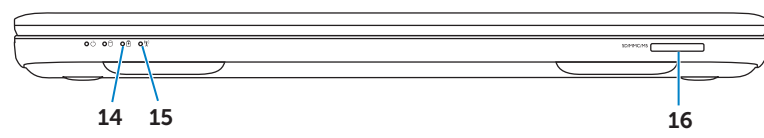

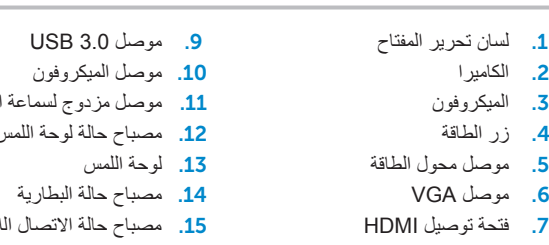

.8 موصل 3.0 USB مع PowerShare 1616قارئ بطاقة الذاكرة 8 في 1

Numéro de service Service-Tag-Nummer Service Tag Tag Service( رمز الخدمة(

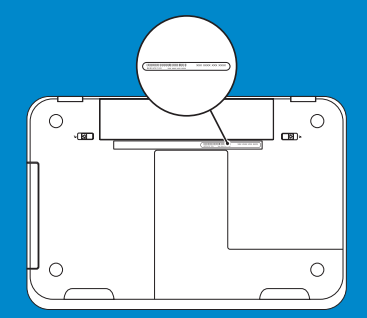

2020زر التشغيل الفوري من Dell

### **االتصال بشركة Dell**

لالتصال بشركة Dell بغية االستفسار عن المسائل المتعلقة بقسم المبيعات أو الدعم الفني أو خدمة العمالء، تفضل بزيارة الموقع **dell.com/ContactDell**

#### **المزيد من المعلومات**

للحصول على أفضل ممارسات األمان والتنظيم، انظر **dell.com/regulatory\_compliance**

#### **© 2012–2013 Dell Inc.**

P33G/P25F :الرقابي الطراز

- P33G001/P33G002/P25F001/P25F002 :النوع
- طراز الكمبيوتر: 5420/5425/5520/5525/7420/7520 Inspiron

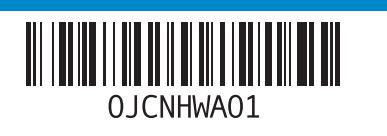

Branchez le câble réseau (en option) | Netzwerkkabel anschließen (optional) قم بتوصيل كبل الشبكة (اختياري) | Collegare il cavo di rete (opzionale)

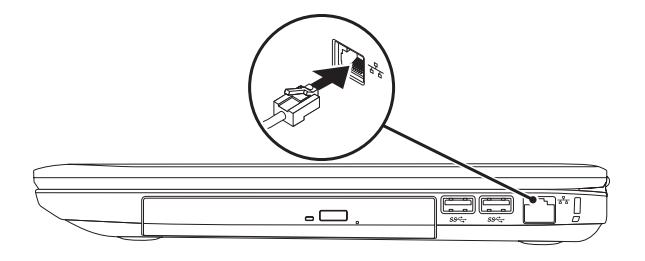

# 2 Connect the power adapter

# Connect the network cable (optional) 1 Function Keys

### 3 Press the power button

Configurez le sans-fil (en option) | Wireless konfigurieren (optional) كوين اللاسلكي (اختياري) | Configurare la modalità wireless (opzionale)

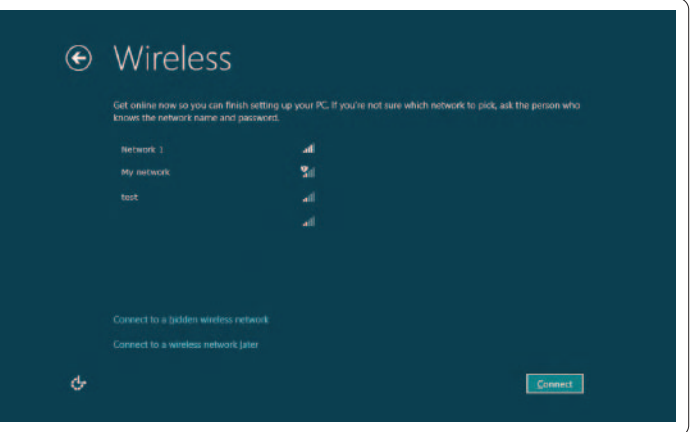

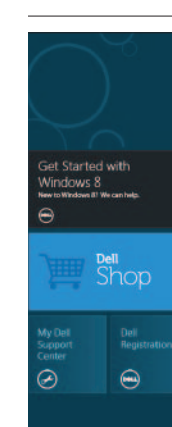

### التجانب | <mark>Tiles</mark> Mosaïques | Kacheln | Riquadri

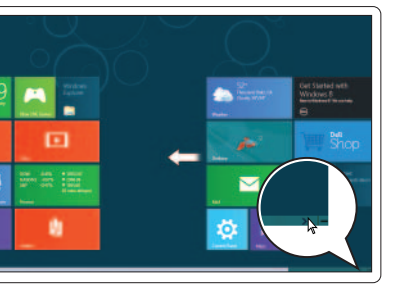

### 4 Complete Windows setup

### Enable security

### Configure wireless (optional)

Charms sidebar Encadré d'applets | Charms-Randleiste Sidebar Icone promemoria | الشريط الجانبي للتمائم Swipe from right edge of the touchpad Faire glisser à partir du bord droit du pavé tactile  $\epsilon$ Fahren Sie mit dem Finger vom rechten Rand des Touchpads Passare il dito dal bordo destro del touchpad قم بالتمرير من الحافة اليمني للوحة اللمس Đ Point mouse to lower- or upper-right corner ₩ Pointer la souris dans le coin inférieur ou supérieur droit Bewegen Sie den Mauspfeil in die untere oder obere rechte Ecke

# Windows 8

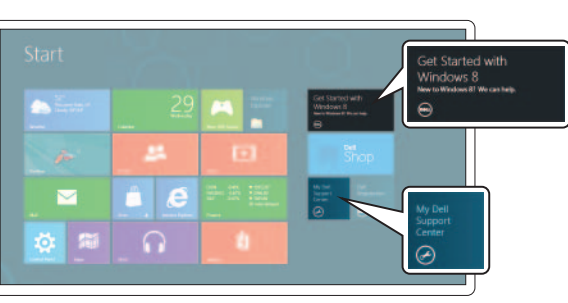

Scroll to access more tiles

Faire défiler pour accéder à d'autres mosaïques

### Scrollen, um mehr Kacheln zu sehen

Connectez l'adaptateur secteur | Netzteil anschließen Collegare l'alimentatore | توصيل محول الطاقة

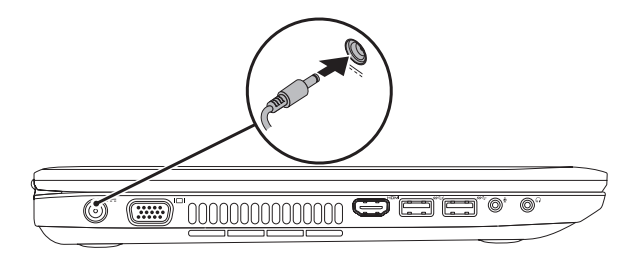

Appuyez sur le bouton d'alimentation | Netzschalter drücken Premere il pulsante di alimentazione | اضغط زر الطاقة

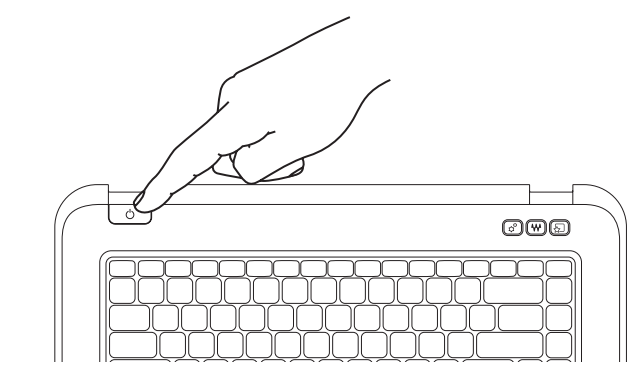

Terminez l'installation de Windows | Windows-Setup abschließen Completare l'Installazione di Windows | إكمال إعداد Windows

Touches de fonction | Funktionstasten | Tasti funzione | مفاتيح الوظائف

Activez la sécurité | Sicherheit aktivieren Abilitare la protezione | تمكين األمان

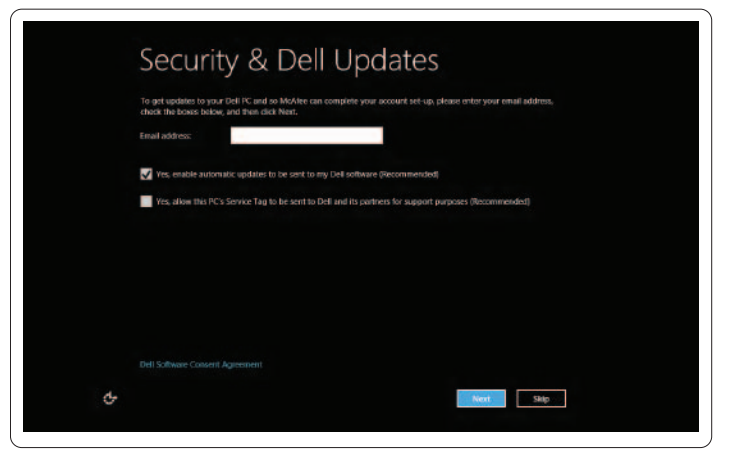

Scorrere per accedere a più riquadri قم بالتمرير للحصول على مزيد من التجانبات

#### Resources Ressources | Ressourcen | Risorse | الموارد

### Getting started Mise en route Zum Einstieg Guida introduttiva My Dell Support Center Mon Dell Support Center Mein Dell Support Center My Dell Support Center مركز الدعم التابع لشركة Dell لدي بدء التشغيل

Puntare il mouse all'angolo superiore o inferiore destro وجه الماوس ألسفل أو أعلى الزاوية اليمني

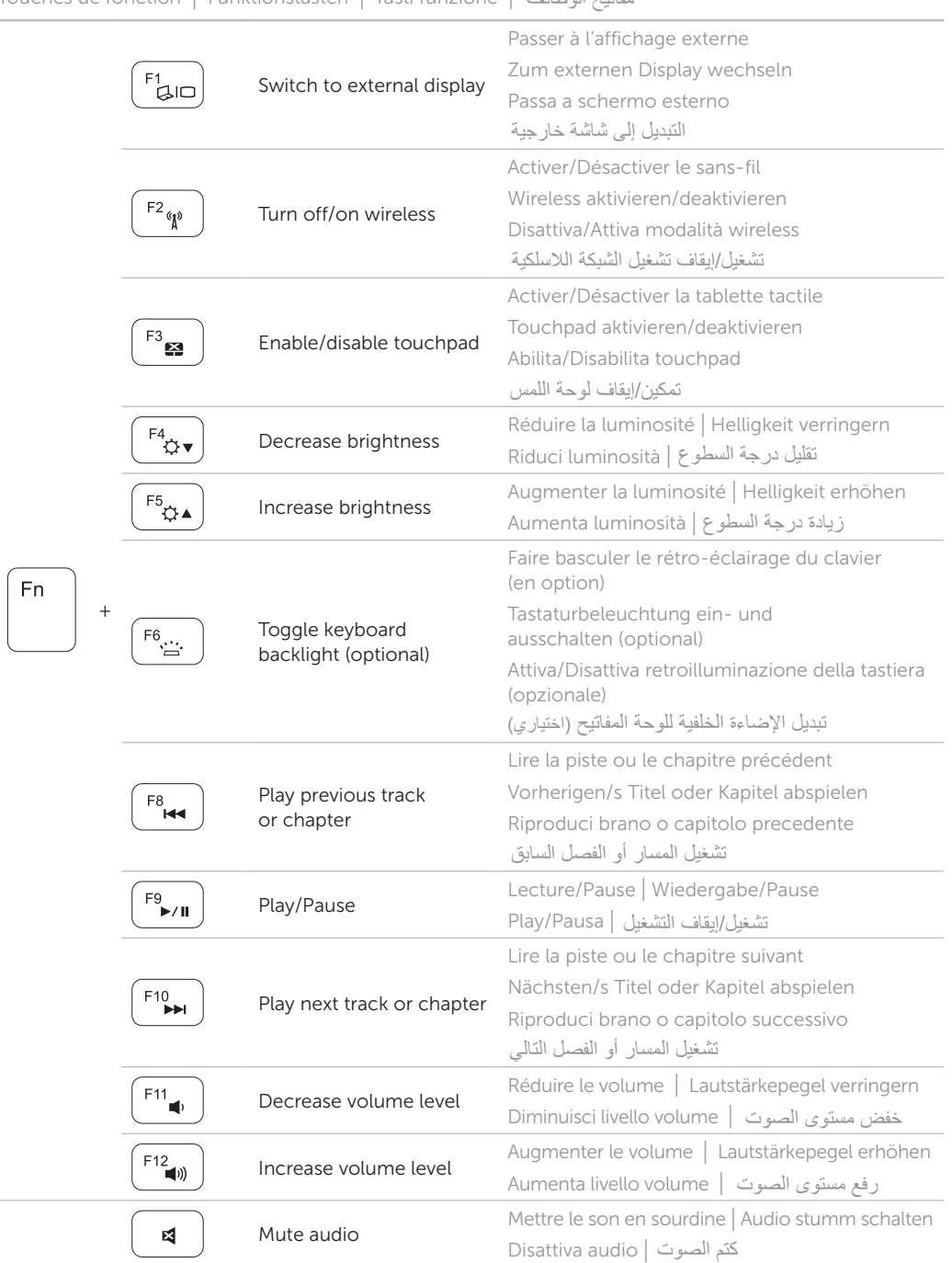